## illumına

## Illumina Proactive Service connectivity guide

## Easily connect your NextSeq™ Sequencing System

To reduce unplanned downtime, minimize run failures and lost samples, plus resolve issues faster if and when they arise, simply follow the steps below.

## Follow these steps to get connected

- **From the Home Screen, select Manage Instrument**
- From the Manage Instrument screen, select System Configuration followed by BaseSpace™ Configuration
- Move past the Analysis tab to the BaseSpace tab, and check the box next to Send instrument performance data to Illumina
- Click Save

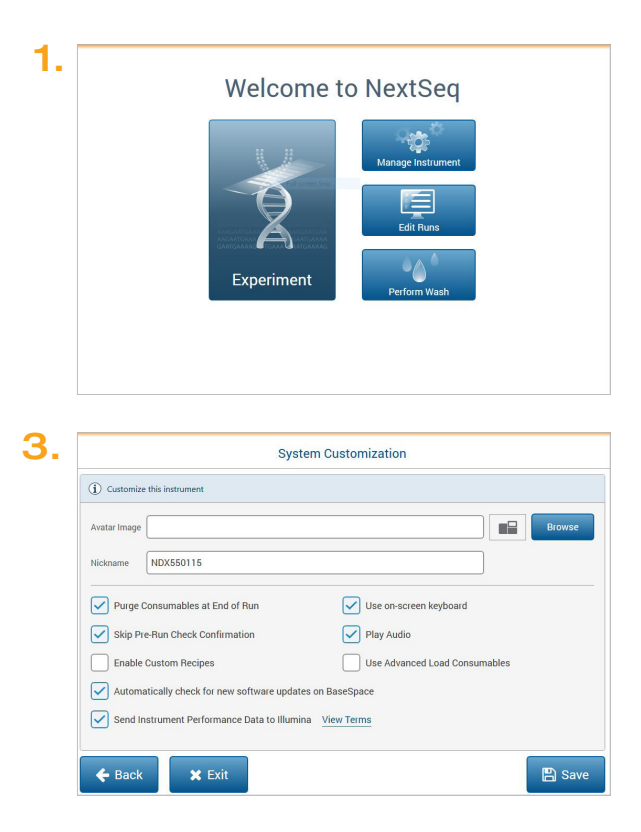

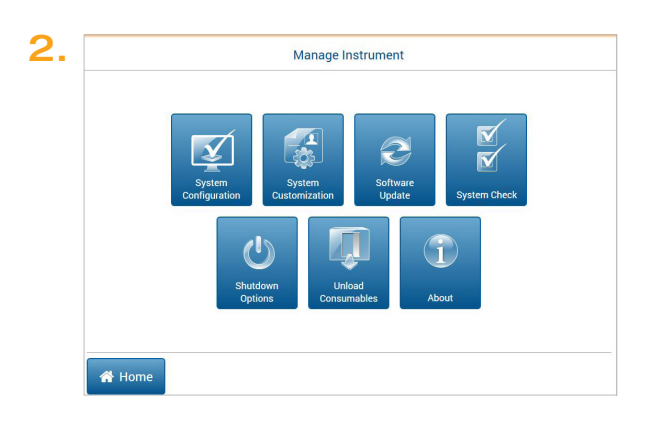

For more information, contact your local field applications scientist or field service engineer.

www.illumina.com

For Research Use Only. Not for use in diagnostic procedures. © 2019 Illumina, Inc. All rights reserved. QB 8092